# How to Login to I-Learn

# **Logon to I-Learn from Novant Health Network?**

- I-Connect > under *Work Resources* > Team Member Resources > I-Learn.
- If prompted enter corporate ID (ex. abc123) or Novant Health email address in the username field and your Novant password in the password field.

## **Logon to I-Learn from a computer using a generic login?**

- Use Google Chrome I-Learn App
- Enter corporate ID (ex. abc123) or Novant Health email address in the username field and your Novant password in the password field.

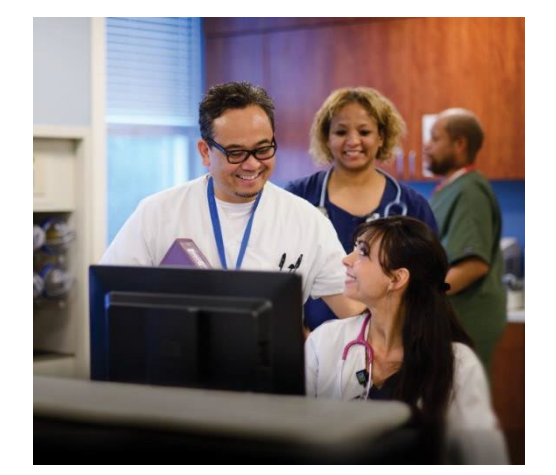

#### **Logon to I-Learn from Outside of NovantHealth Network?**

## *Preferred method via Google Chrome or Microsoft Edge*

- 1. Go directly to I-Learn: [https://novanthealthlearning.csod.com.](https://novanthealthlearning.csod.com/)
- 2. Enter your corporate ID in User ID field (ex. abc123) and your Novant password in the password field.

## *OR*

- 1. Logon by visiting [novanthealth.org.](https://www.novanthealth.org/)
- 2. Click the "for Employees" link.
- 3. Click on "Online education classes" link4 Enter corporate ID in User ID field (ex. abc123) and your Novant password in the password field.